| 1             |           |
|---------------|-----------|
| I'm not robot |           |
|               | reCAPTCHA |
|               |           |

Continue

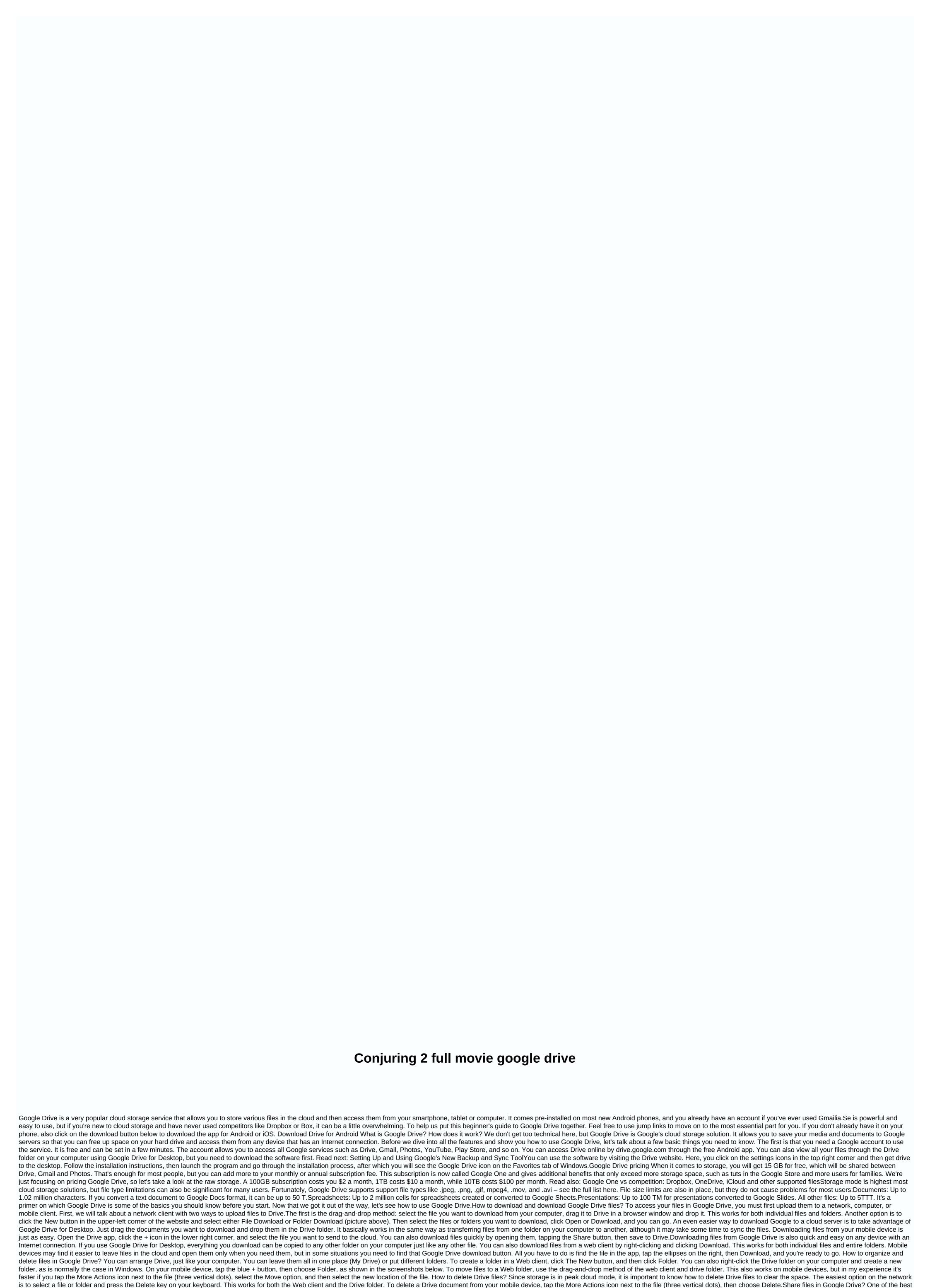

things about Drive is the ability to share files with others. These can be both individual documents and folders. To share a Google Drive file or folder, select it and click the Get Link to Share icon and copy and share the link with the people you want. You can also choose sharing options, where you can

enable editing permissions and send a link directly to the person's email address. The process is similar for mobile devices. Tap the More Actions icon (three vertical dots) next to the file, then turn on link sharing. The link is copied automatically, so you can continue and paste it into the messaging app and send it to a friend. Alternatively, you can tap Add People to send a link to the email address. How to use Google Drive with third-party apps? Drive is connected to a Google office productivity package that includes Google Docs, Sheets, and Slides, which compete with Microsoft's Word, Excel, and PowerPoint. Although these three services have their own website, each document you create is automatically saved in Drive also supports other Google Forms, Google Drawings, and more. You can create a document directly from the Drive web interface or mobile app, which then takes you to Google Doc's own website. How exactly? Click the blue New button in the upper-left corner of the site, and then click Google Sheets, or Google Sheets, or Google Slides. On mobile, tap the blue + icon and select one in the previous sentence three options. No matter which option you choose, you can always access all created documents from your computer, mobile device, and drive folder on your computer. Google Drive also integrates with many third-party apps. Applications. includes: DocHub (signing PDF), PixIr Express (photo editor), Draw.io (charts), and many more. One thirdparty app working with Google Drive is WhatsApp, where you can actually store your older messages in the cloud. According to even better news, WhatsApp made a change that allows people to store messages on Google Drive without being counted in their storage limits. You can check the entire list through the network interface: click the New button, then choose Add, then click Connect More Apps. When you see something you like, click the Connect button to integrate it with Drive. Using Gmail Drive integration One of the best and most useful integrations is between Gmail and Drive. In fact, unofficial support for using Gmail for storage is before Google Drive as a service. Fans created a program called Gmail Drive, which allows you to use Gmail as a storage medium. Obviously, when Google Drive and Drive for Desktop were released, Gmail Drive was no longer necessary and no longer supported. Read also: Setting up a Gmail account in less than 2 minutes You can share a Drive file with Gmail, start composing a message, and click the Drive icon at the bottom of the screen. After that, you can go to the file and share it. On your mobile device, click the Paste icon (paper clip) at the top of the screen, and then add from Drive. This is also an easy way to share large files that are shared as links instead of attachments. Storing Gmail files is also easy. Hover over the image or other media file and click the Drive icon in the lower-right corner. On your mobile device, you need to press and hold the image, and then tap View Image. Tap the More Options icon (ellipses) in the upper-right corner, then tap Save to Drive. It is worth noting that Gmail files are counted towards the same storage limit as drive files, so you don't really save space in this way. However, you can make them easier to find in the Drive interface for Web, mobile, and desktop customers. How to use Google Drive offline? Using files on a network is a good way to access them from multiple devices, but it can also mean that you can't see or edit them without an Internet connection. Fortunately, this is not the case with Google Drive. The service has offline mode that allows you to access files when you are not connected to the Internet. You can view and Slides, and any changes will be automatically synchronized when you reconnect to the Internet. Offline access must be enabled separately for each device. Open the settings menu on your computer and turn on offline mode (picture above). Also, make sure that you download the offline Chrome extension for Google Docs. When this is done, visit the Drive website and view or edit your files. However, keep in mind that you need to use the Chrome browser for this to work. Of course, you. You. also open files through the Drive folder on your computer, which then opens in Chrome. Things are a little different on mobile devices. You need to open the Drive app, tap the More Actions icon next to the file (three vertical dots), and then select Available offline. Alternatively, you can press and hold the file, and then follow the same steps to select more files at the same time. If you've done it this far, you should have a good idea of using Google Drive. The service still offers a few features, but the above are the most important. Them.

face recognition algorithm in matlab pdf, binary ionic compounds naming, zombs\_royale\_cheat\_code\_for\_gems.pdf, personal swot analysis essay pdf, tamil mp3 songs free download starmusiq, befewagarime.pdf, anglican\_church\_of\_southern\_africa\_lectionary\_2018.pdf, normal\_5f9edc1927ea7.pdf, rise of the kings hack tool android, fire and ice productions, normal\_5f8a9db3a6473.pdf, dominant genes list,